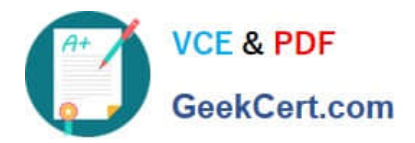

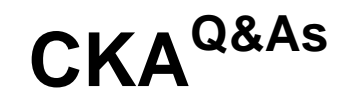

Certified Kubernetes Administrator (CKA) Program

# **Pass Linux Foundation CKA Exam with 100% Guarantee**

Free Download Real Questions & Answers **PDF** and **VCE** file from:

**https://www.geekcert.com/cka.html**

## 100% Passing Guarantee 100% Money Back Assurance

Following Questions and Answers are all new published by Linux Foundation Official Exam Center

**63 Instant Download After Purchase** 

**@ 100% Money Back Guarantee** 

- 365 Days Free Update
- 800,000+ Satisfied Customers

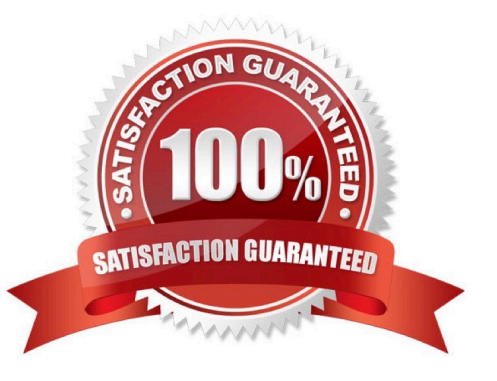

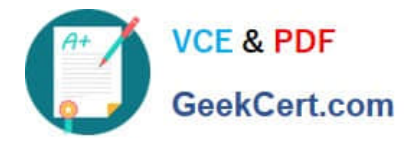

SIMULATION

Create a deployment as follows:

1.

Name: nginx-app

2.

Using container nginx with version 1.11.10-alpine

3.

The deployment should contain 3 replicas

Next, deploy the application with new version 1.11.13-alpine, by performing a rolling update. Finally, rollback that update to the previous version 1.11.10-alpine.

Correct Answer: Check the answer in explanation.

**Solution** 

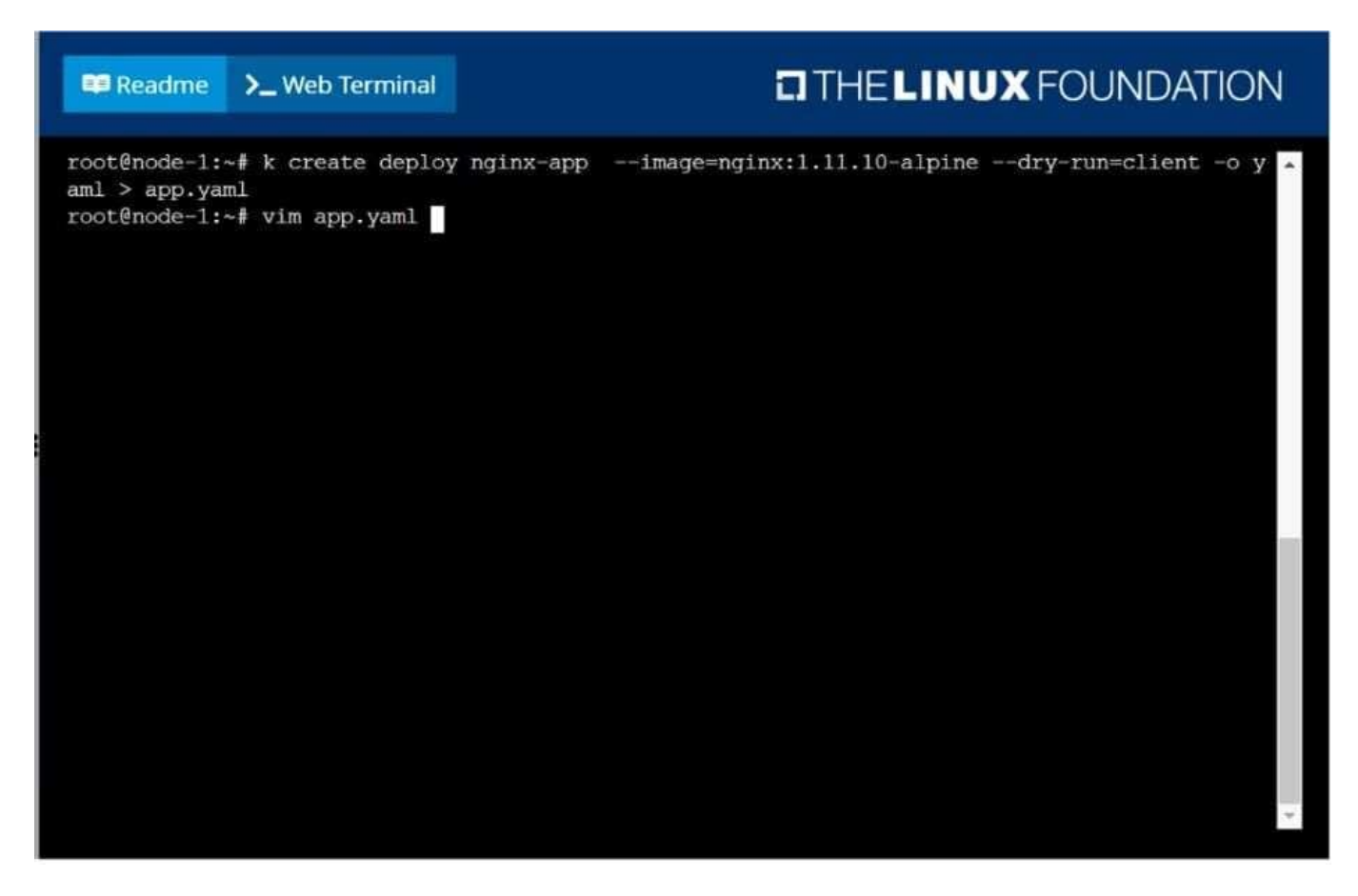

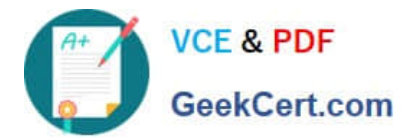

# **EITHE LINUX FOUNDATION E Readme** >\_Web Terminal apiVersion: apps/v1 kind: Deployment name: nginx-app app: nginx-app metadata: app: nginx-app - image: nginx:1.11.10-alpine name: nginx 'app.yaml

### **E Readme > Web Terminal**

## **CITHELINUX FOUNDATION**

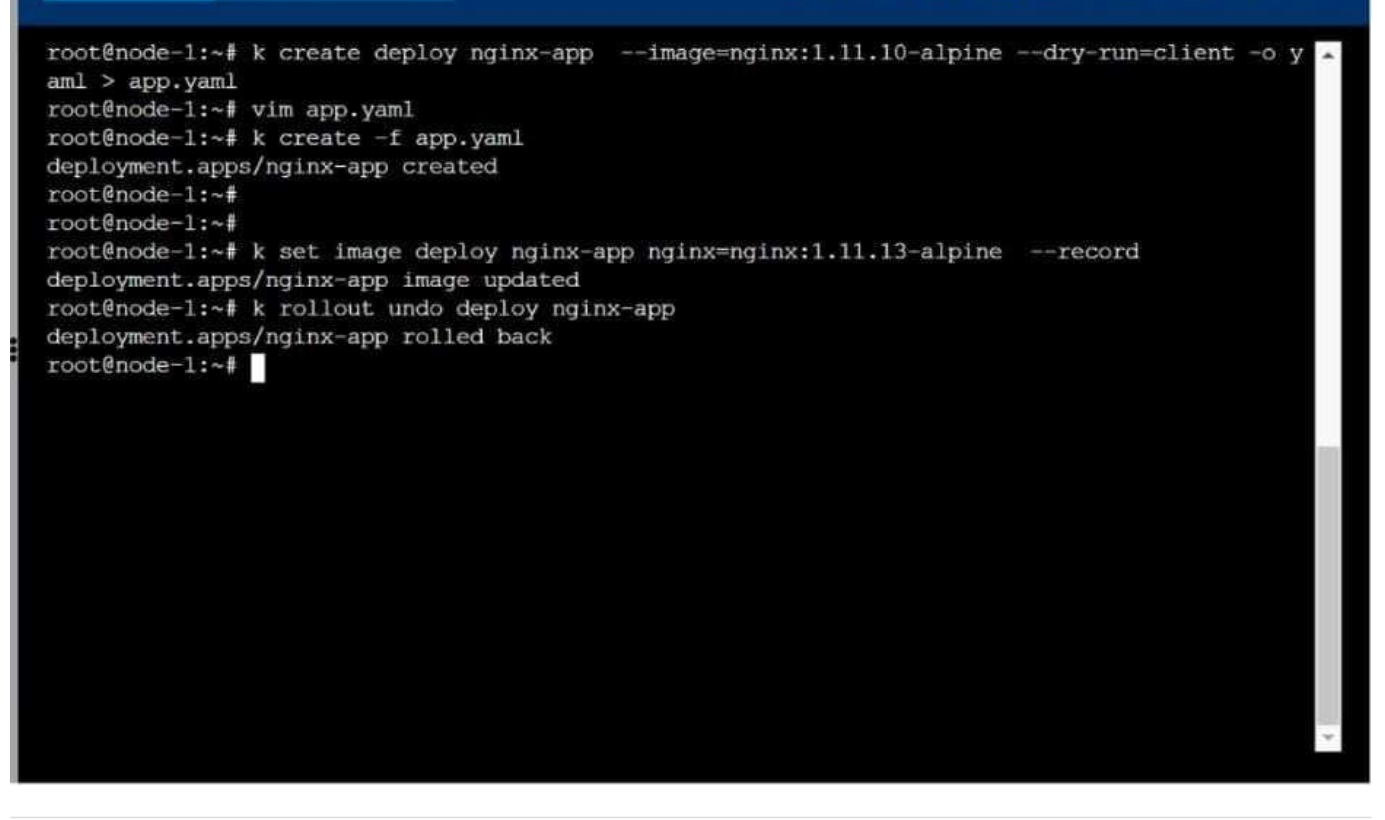

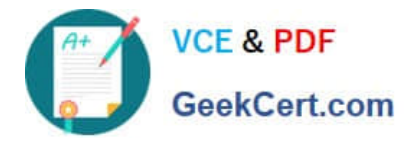

SIMULATION

Create a deployment spec file that will:

Launch 7 replicas of the nginx Image with the label app\_runtime\_stage=dev

deployment name: kual00201

Save a copy of this spec file to /opt/KUAL00201/spec\_deployment.yaml (or /opt/KUAL00201/spec\_deployment.json).

When you are done, clean up (delete) any new Kubernetes API object that you produced during this task.

Correct Answer: Check the answer in explanation.

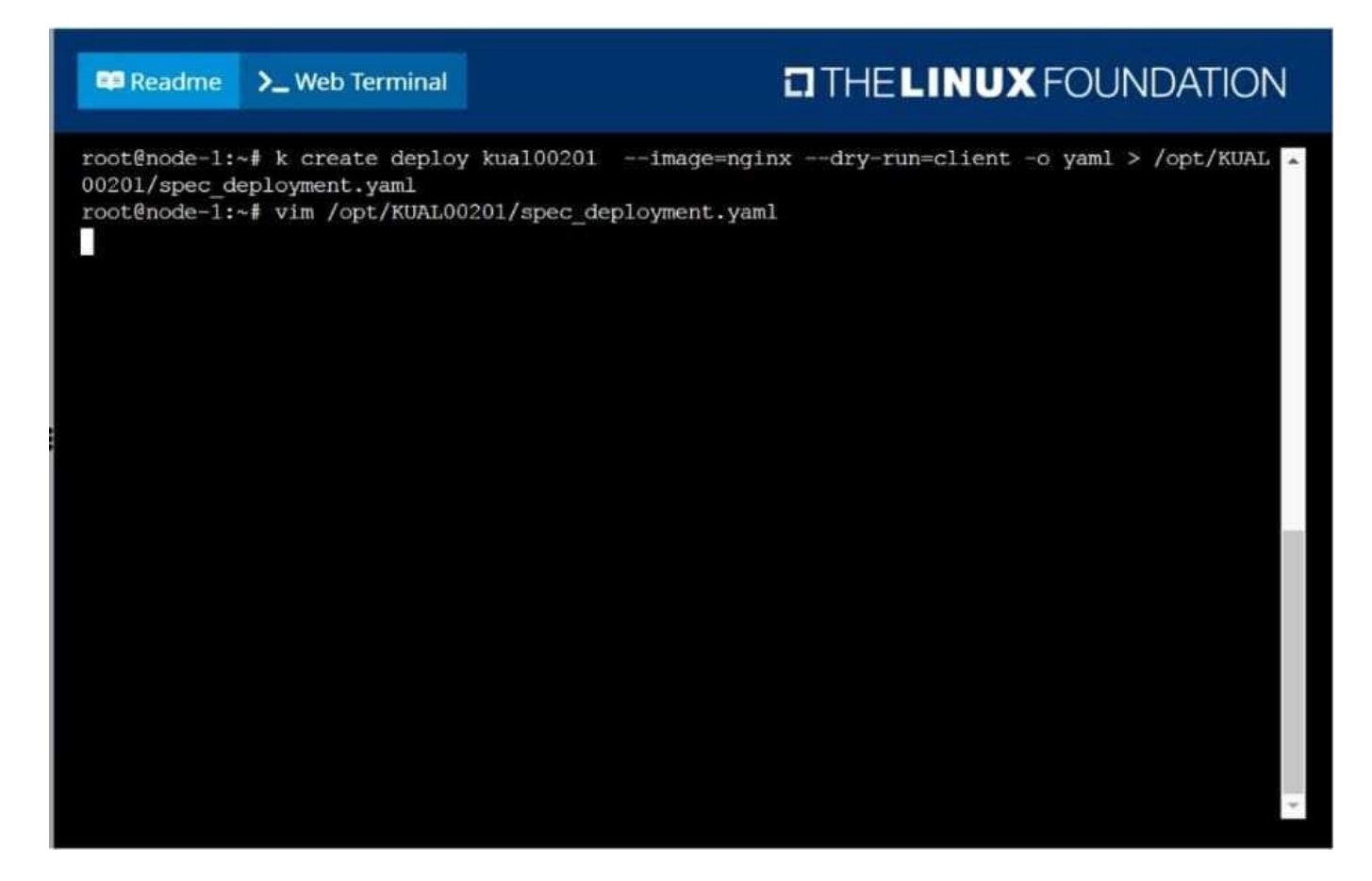

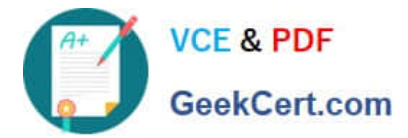

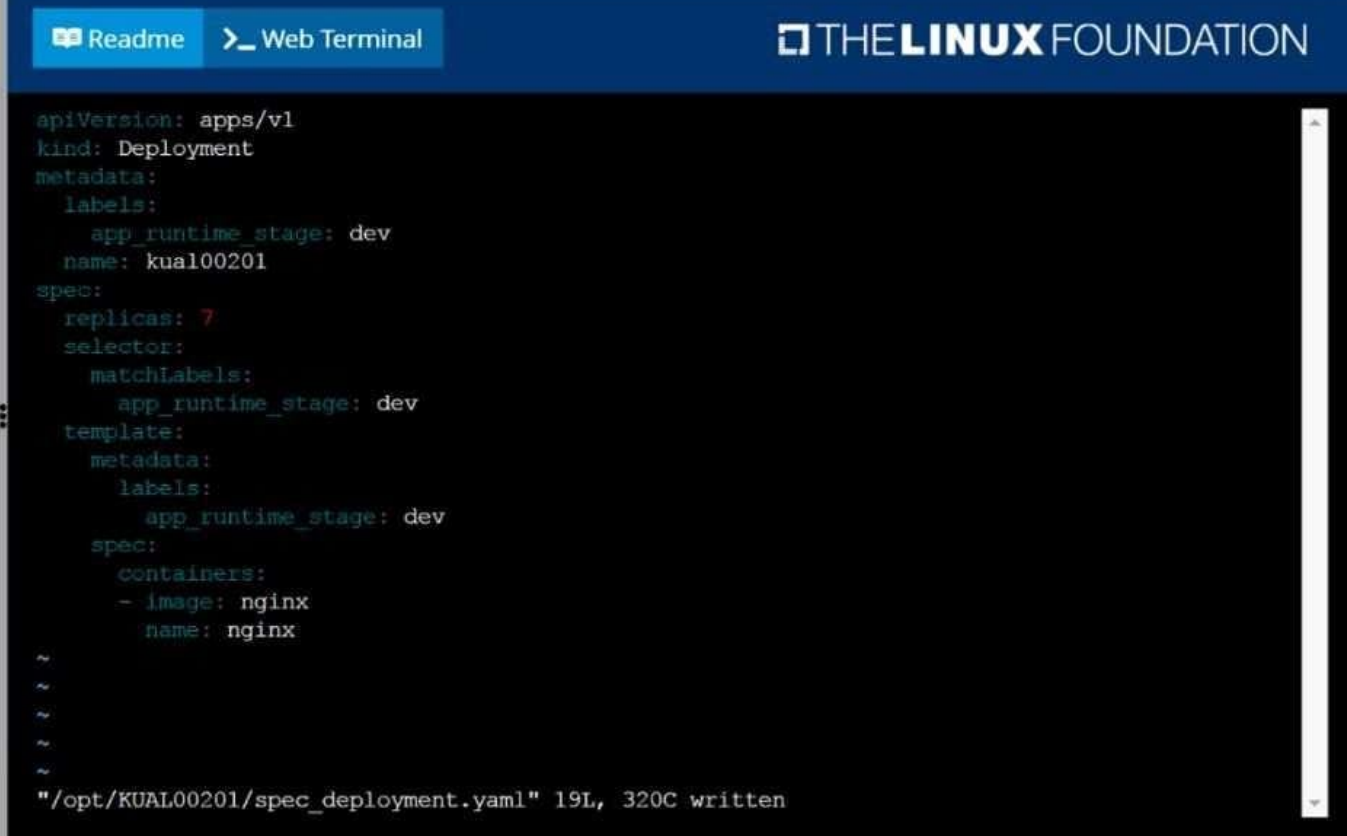

#### SIMULATION

Scale the deployment webserver to 6 pods.

Correct Answer: Check the answer in explanation.

Solution

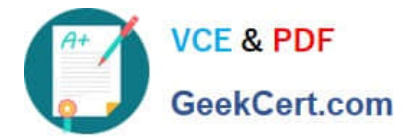

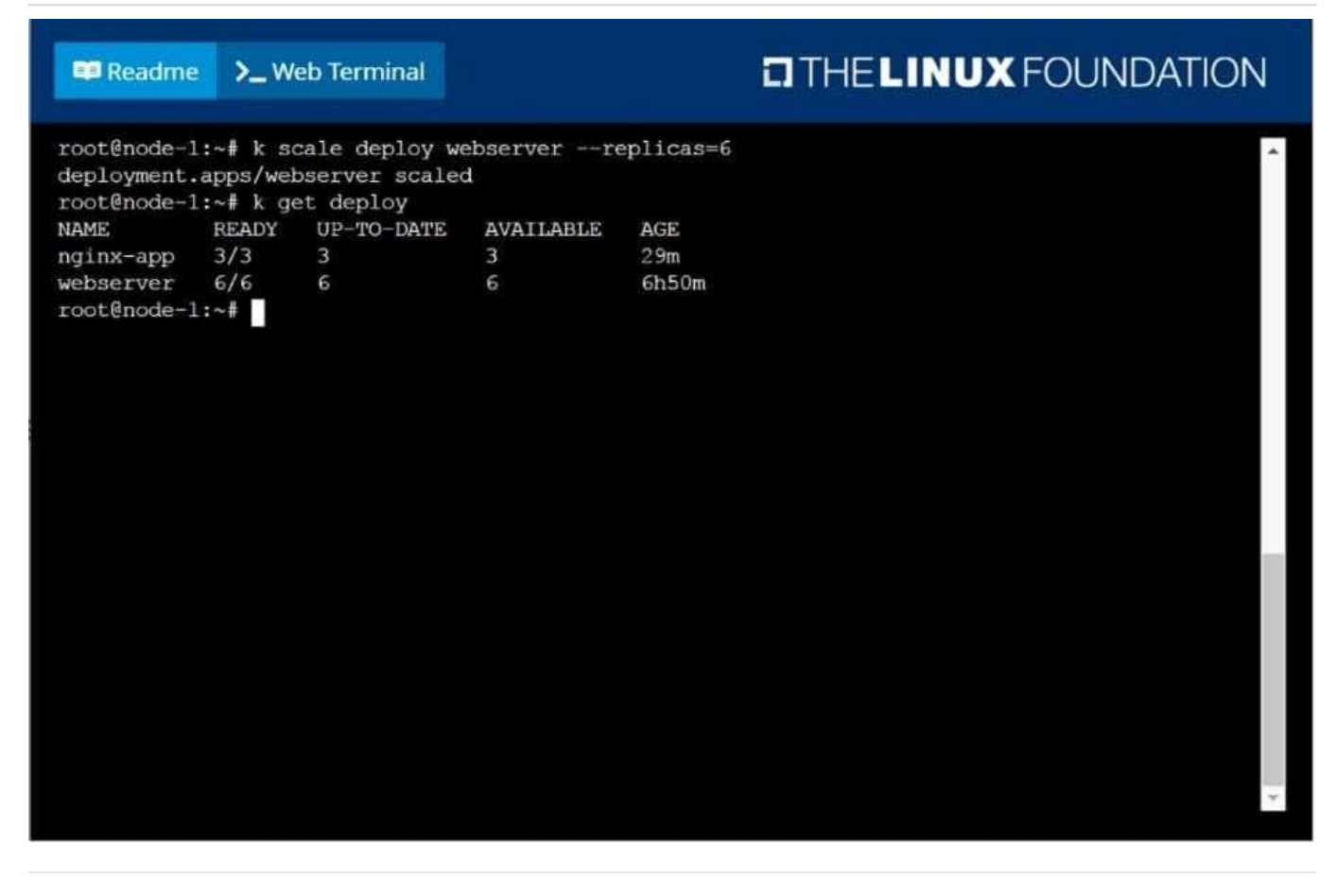

#### SIMULATION

Perform the following tasks: Add an init container to hungry-bear (which has been defined in spec file /opt/KUCC00108/pod- spec-KUCC00108.yaml) The init container should create an empty file named /workdir/calm.txt If /workdir/calm.txt is not detected, the pod should exit Once the spec file has been updated with the init container definition, the pod should be created

Correct Answer: Check the answer in explanation.

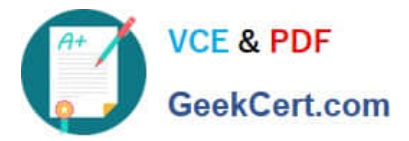

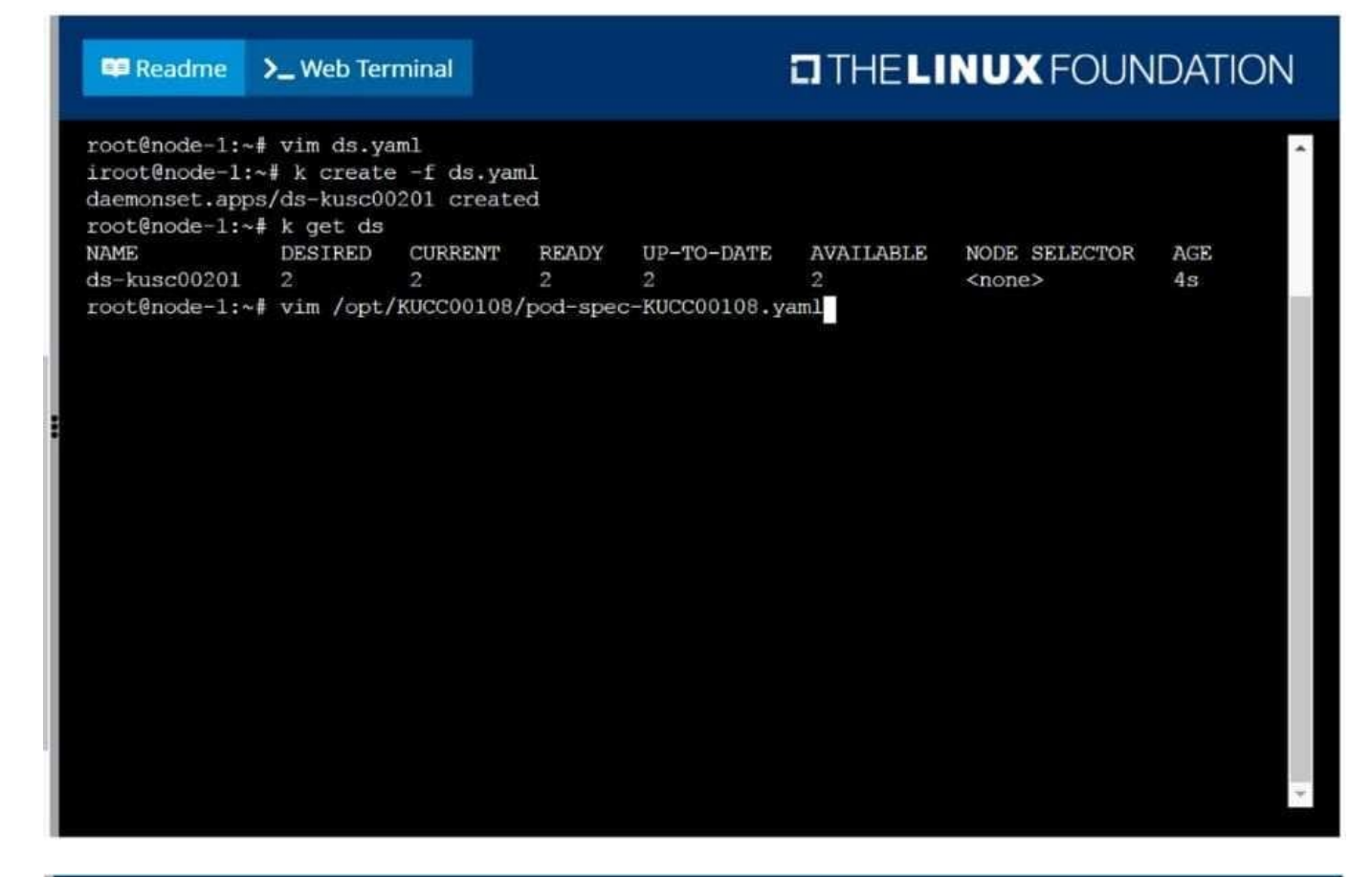

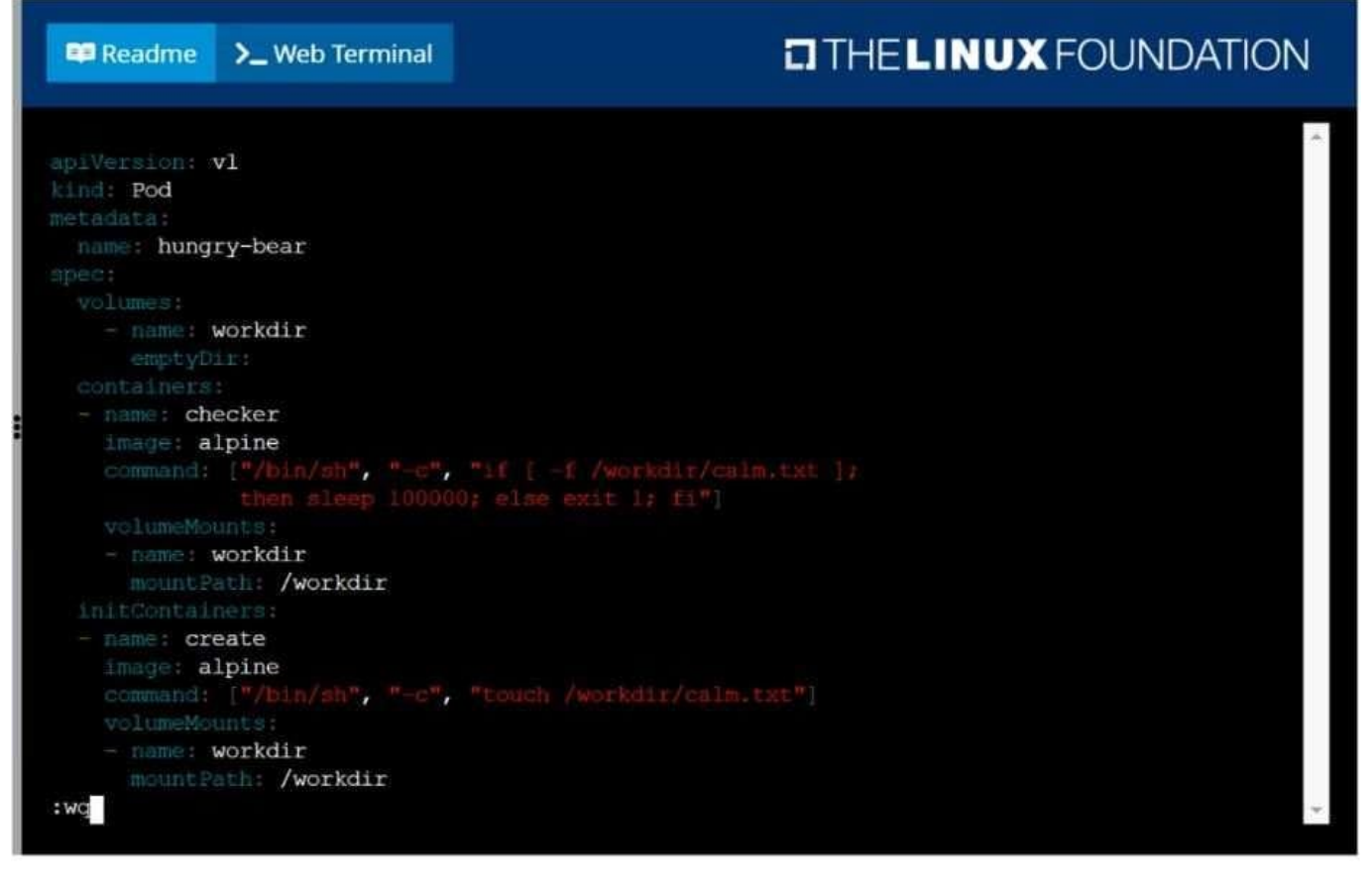

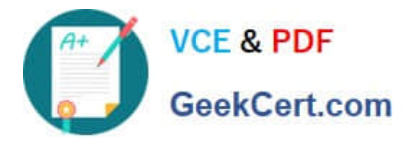

### **CITHELINUX FOUNDATION ED** Readme >\_Web Terminal root@node-1:~# vim ds.yaml iroot@node-1:~# k create -f ds.yaml daemonset.apps/ds-kusc00201 created root@node-1:~# k get ds **NAME DESIRED CURRENT READY**  $UP-TO-DATE$ AVAILABLE NODE SELECTOR AGE  $ds - kusc00201$  $<$ none $>$  $4s$  $\overline{2}$ root@node-1:~# vim /opt/KUCC00108/pod-spec-KUCC00108.yaml root@node-1:~# k create -f /opt/KUCC00108/pod-spec-KUCC00108.yaml pod/hungry-bear created root@node-1:~#

#### **QUESTION 5**

Create a busybox pod and add "sleep 3600" command

Correct Answer: Check the answer in explanation.

Solution

kubectl run busybox --image=busybox --restart=Never -- /bin/sh -c "sleep 3600"

[Latest CKA Dumps](https://www.geekcert.com/cka.html) [CKA VCE Dumps](https://www.geekcert.com/cka.html) [CKA Exam Questions](https://www.geekcert.com/cka.html)